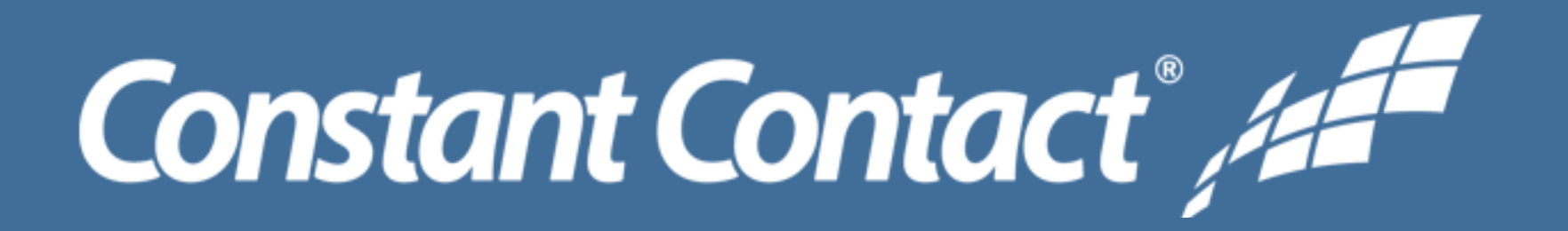

**How To Guide:**

# **Promoting Your Small Business with Email and Social Media**

Connect with Constant Contact. Everywhere.

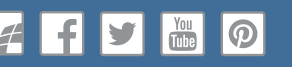

v1.0 | 06.27.2016

Copyright © 2016 Constant Contact, Inc.

## **Market Your Email Socially**

Did you know that social media and email work really well together? Constant Contact has social media features right in your account so you can get your email in front of more people. Recently surveyed customers reported more engagement, website traffic, revenue, and new customers and referrals when they used social media along with email marketing.

# **Promoting your email on social media gives you more bang for your email's buck.**

We understand how challenging marketing your business can be when you're busy running your business! We have [a lot of resources](http://img.constantcontact.com/docs/pdf/ln/integrating-email-marketing-and-social-media.pdf) and advice to help you use social media to market your email.

## **Email + Social Media = Success**

The social media features listed below are available in your Constant Contact account. Use them when you send out your email to be as successful as possible. You don't have to use all of them - pick what works for you!

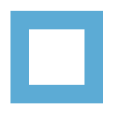

#### **Share your Email on Social Media**

*Make sure your Friends and Followers, and their networks, know what's going on.*

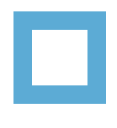

#### **Create Posts Now to Share Later**

*Set up future posts and decide which social platforms they will appear on - right now from your account.*

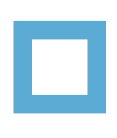

## **Grow Your List Through Social Media**

*Let your contacts know you're on Facebook and let anyone sign up for your list while they're on your page.*

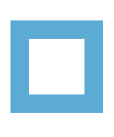

#### **Social Buttons in Every Email**

*Your contacts are looking for you on social media - tell them where you are!*

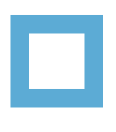

#### **Advertise on Facebook**

*Paid ways to advertise on Facebook. Get your email in front of new people to grow your list.*

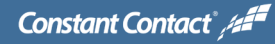

#### **Extend Your Email's Reach with Social Media**

If someone doesn't open your email through their Inbox, they'll be able to read the email while on social media. 73% of all internet users in the United States are on Facebook, and people check their Facebook 14 times a day. 1 in every 4 minutes spent on a mobile device is spent on Facebook or Instagram. Let your contacts see your email where they are already spending their time!

To promote your email on social media, click the **Social Post** button after you Schedule or Send your email. You'll [create the](http://knowledgebase.constantcontact.com/articles/KnowledgeBase/6026-Schedule-Daily-Social-Posts) [posts](http://knowledgebase.constantcontact.com/articles/KnowledgeBase/6026-Schedule-Daily-Social-Posts) that will appear on your social media pages and schedule when the posts will go out.

**SOCIAL SHARE** 

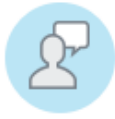

Share this campaign on social media Extend the reach of your campaign by sharing it across all of your social networks.

**Schedule Posts** 

After you create posts, you can [watch how your posts are doing](http://knowledgebase.constantcontact.com/articles/KnowledgeBase/6422-email-social-share-results)*,* and make adjustments while your campaign is running.

SOCIAL SHARING

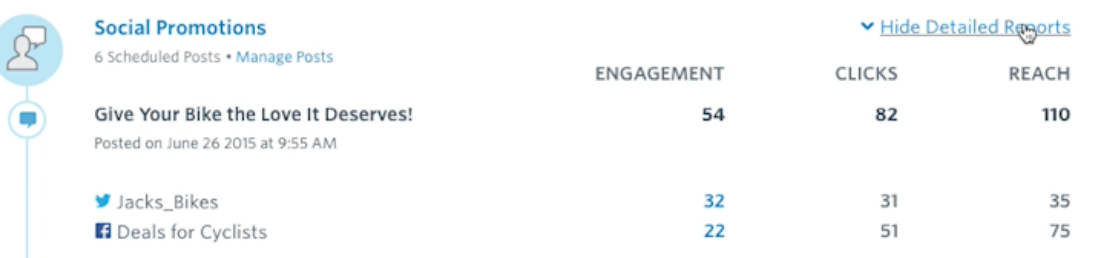

**Create New Posts** 

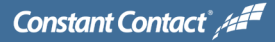

## **Social Posting About Your Email**

Then what? Your post will appear on your Facebook business page and in the newsfeed of your Fans They can click your post and go right to your email. Ideally, your post gets Shared. By clicking "Share" on the Jack's Backyard Bar B Que post, it's now on another Facebook page, being seen by a new network of people. Leigh added a comment before she clicked **Post**. Now all of her Friends can see your Social Post and can click on it to read your email.

#### **Social Post Your Email Sharing Your Post**

*The social post for Jack's Backyard Bar B Que is on top of the email. You'll create this yourself, or use our suggested text.*

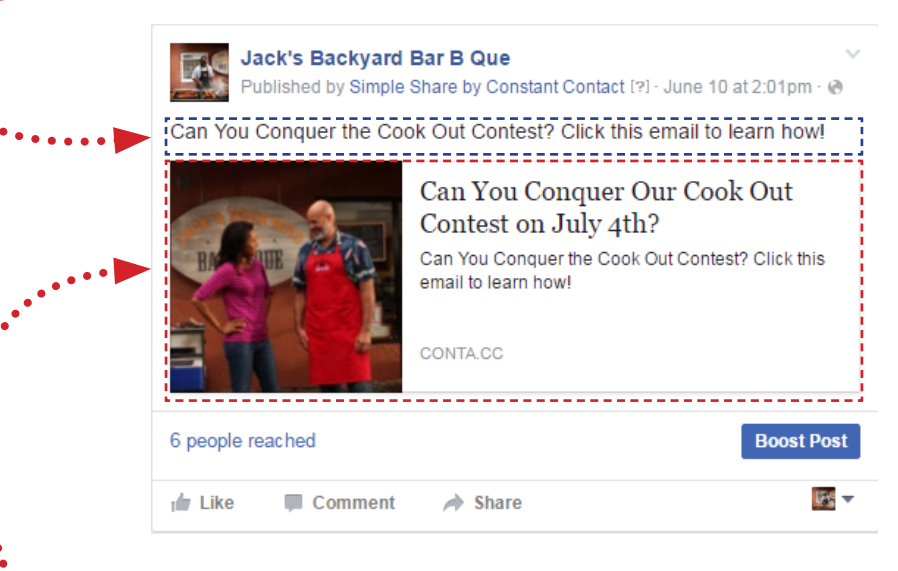

*The email the social post is promotiong. Click the post and you'll be brought to the entire email.* 

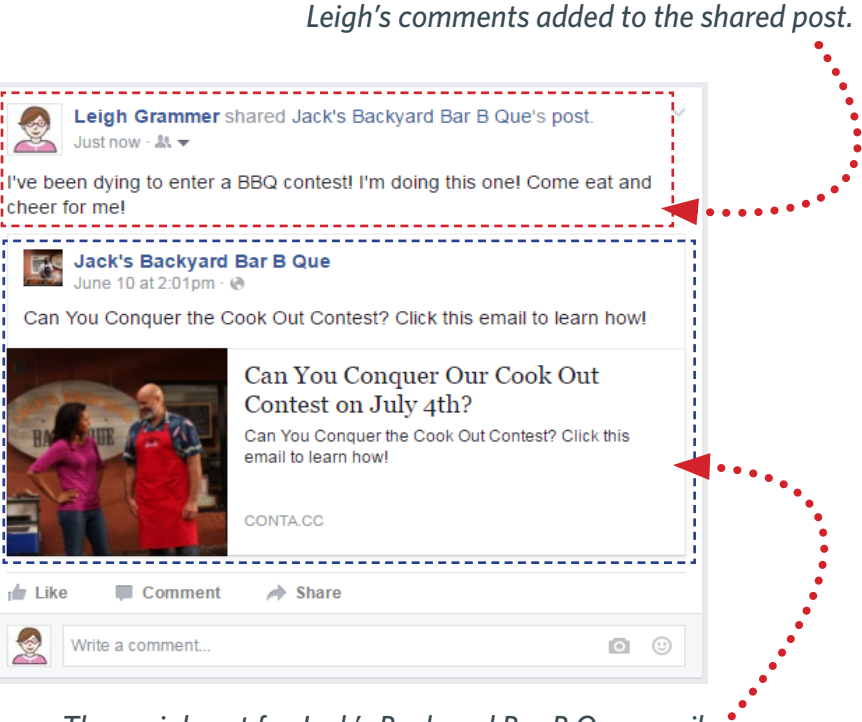

*The social post for Jack's Backyard Bar B Que email.*

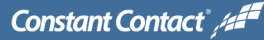

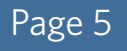

#### **Create Posts Now to Share Later**

A really cool feature of Social Share is that you can add multiple posts to a single day, and you can post to different [social media platforms!](http://knowledgebase.constantcontact.com/articles/KnowledgeBase/5834-publish-your-campaign-to-multiple-social-media-pages) This is helpful if you want to cater your message to each platform's audience. When you schedule your email to post multiple times, you continue to reach your followers after you've sent your email.

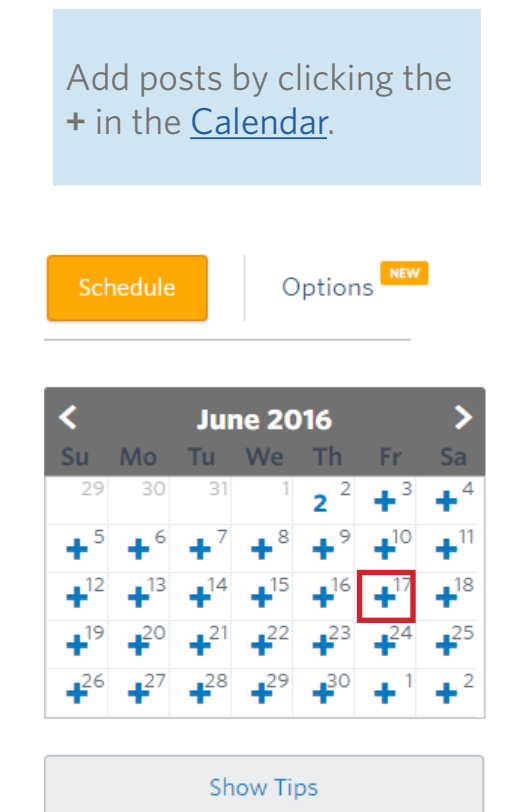

When you're [editing a post](http://knowledgebase.constantcontact.com/articles/KnowledgeBase/7518-Edit-Social-Post), click on the **+** button to add another post to the same day!

If you have [multiple social media channels](http://knowledgebase.constantcontact.com/articles/KnowledgeBase/5834-publish-your-campaign-to-multiple-social-media-pages), you can turn them off or on for each post and edit each post for that platform.

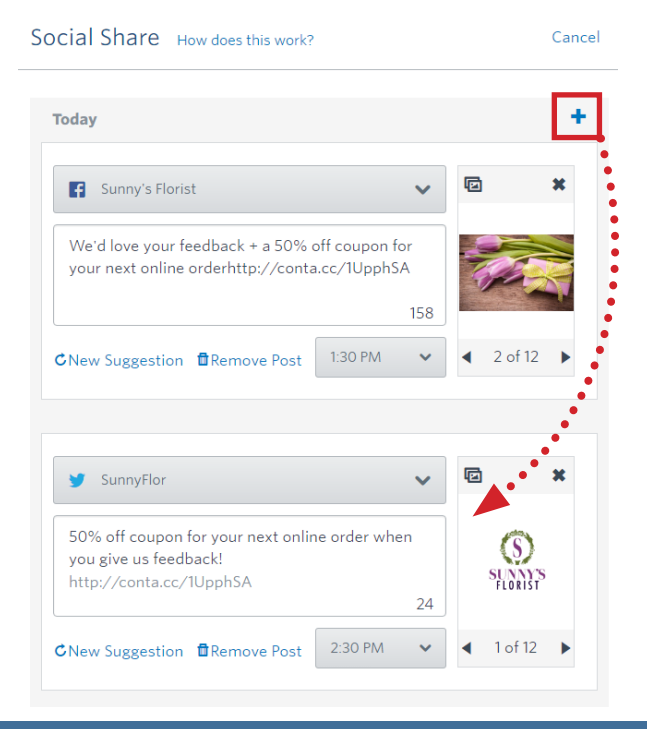

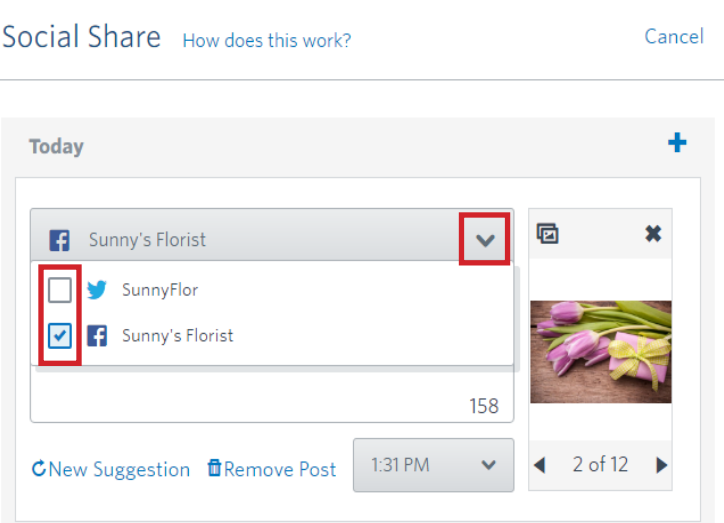

**Constant Contact** /2

## **Grow Your List Through Social Media**

Let your contact list know you have a Facebook business page! You can upload your contacts to your Facebook page, and if they're on Facebook, they'll see a suggestion to "Like" your page. Add a form to your Facebook page to let people sign up for your list when they visit.

#### **Invite Contacts to your Facebook Page Add Sign-up Form to Facebook Page**

**1**

Start off by uploading your Contacts to your **2** Facebook page and [invite them](http://knowledgebase.constantcontact.com/articles/KnowledgeBase/6163) to visit and "Like" your business page. If they use Facebook already, they'll get a suggesiton to "Like" your page in their Newsfeed.

#### Show this Suggestion to 1 Contact

A suggestion to like your Page may appear to your contacts who are already on Facebook

#### Preview Suggestion

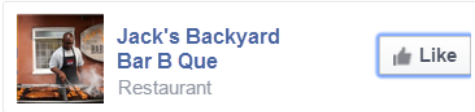

Your contacts who aren't on Facebook won't be able to see this suggestion.

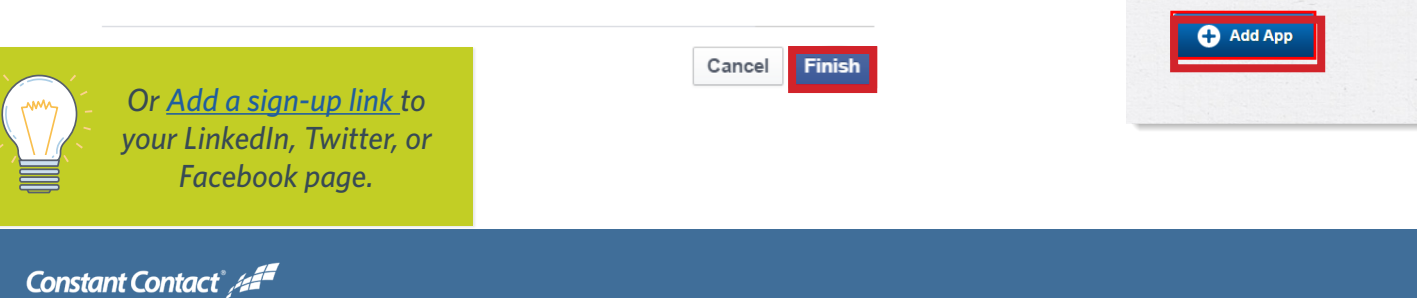

Make it easy for visitors to your Facebook business page to join your mailing list by adding the Join My Mailing List app to your page. Get to the app from the Contacts tab in your Constant Contact account.

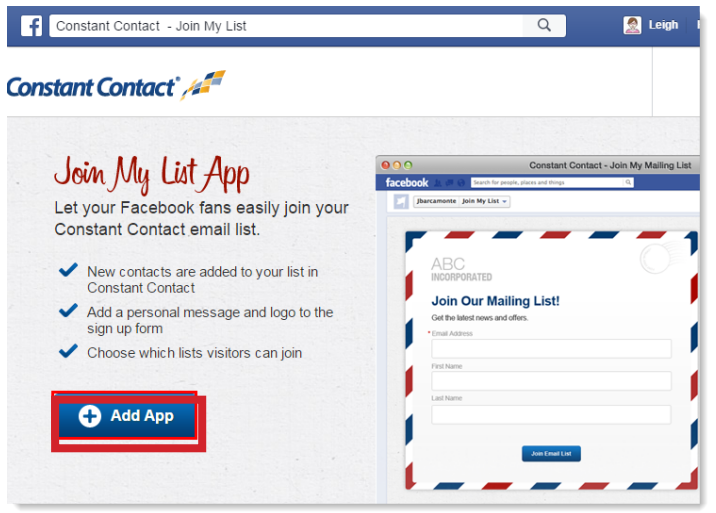

## **Social Buttons in Every Email**

All of the email templates you can choose from have [social media buttons!](http://knowledgebase.constantcontact.com/articles/KnowledgeBase/6233-insert-social-media-icons-in-the-next-generation-editor) If they get removed accidentally, you can drag them back in from the Build pallet. These give your contacts a quick way to check out your social presence. You will need to add the URL for each social media platform you use to the buttons - [here's how to find your Facebook URL](http://knowledgebase.constantcontact.com/articles/KnowledgeBase/6069).

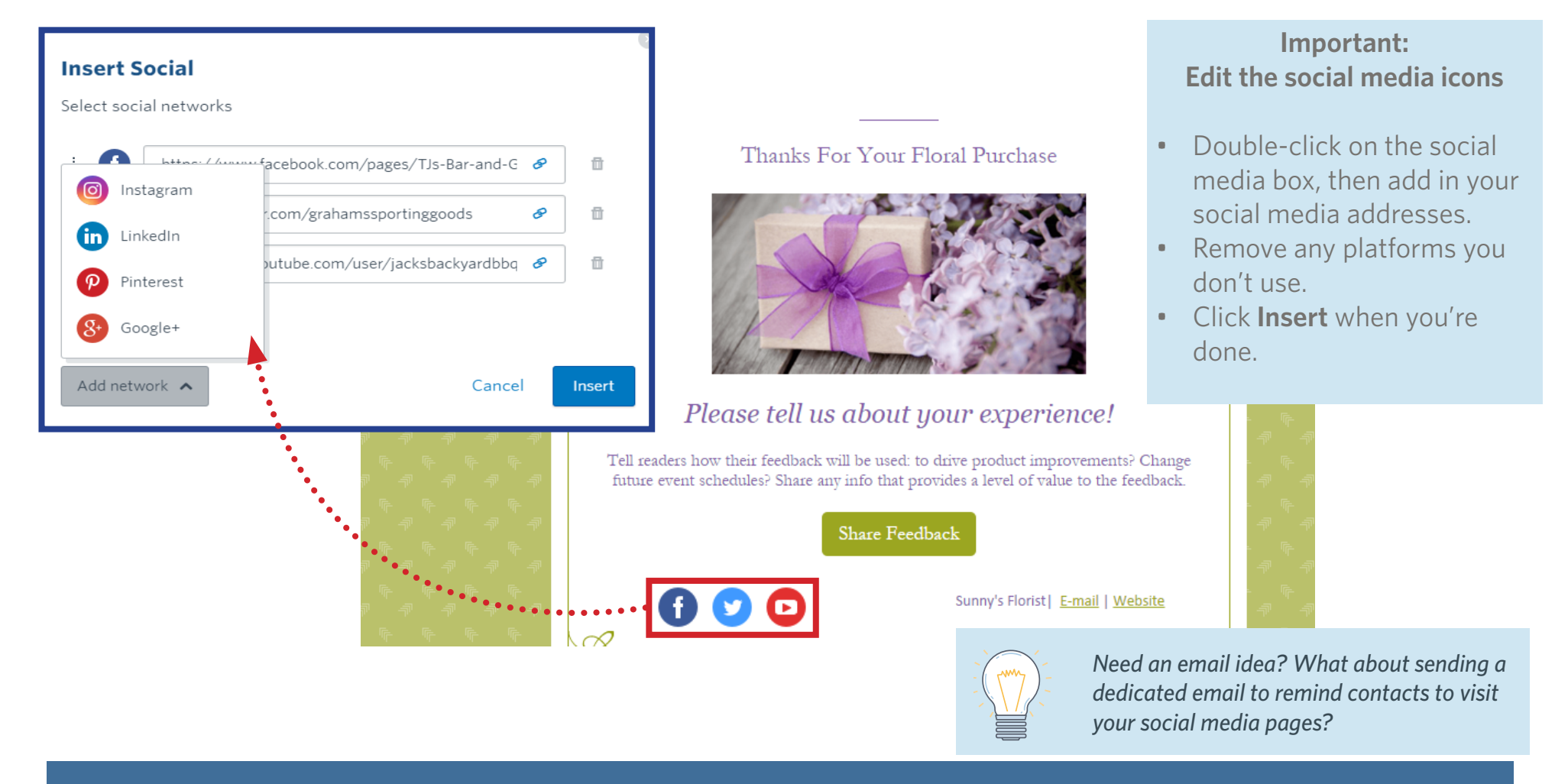

## **Advertise on Facebook**

We have two ways you can advertise on [Facebook](http://knowledgebase.constantcontact.com/articles/KnowledgeBase/6249-what-is-facebook-advertising) through Constant Contact. Constant Contact's tool for Facebook [advertising](http://knowledgebase.constantcontact.com/articles/KnowledgeBase/6249-what-is-facebook-advertising) helps you get new customers that fit your demographic and **AdLauncher** helps you grow your contact list. Both of these are paid services in addition to your regular Constant Contact fees.

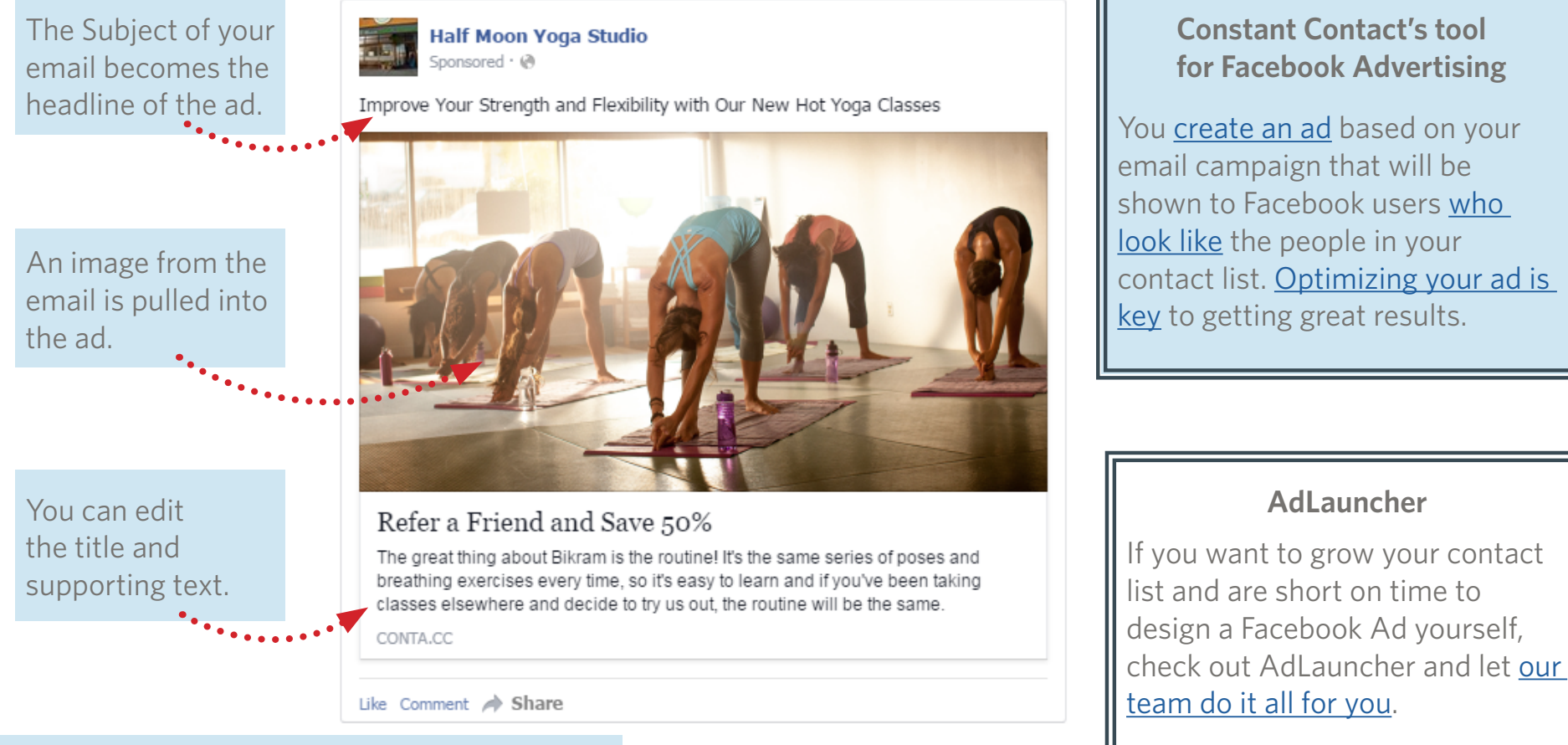

*By clicking the on the ad the reader will go to your email.*

Constant Contact<sup>2</sup>

#### Copyright © 2016 Constant Contact, Inc.

### **Conclusion**

Social media is a companion for your emails, and a great tool for your business. If you don't know where to begin, go create 1 social post for your most recent email and publish it. It doesn't even matter if you sent your email a week ago, as long as the information is relevant, you can create a social post about it!

There's a lot to know about social media. We're always here to help you navigate and give you suggestions.

#### **Click a resource link below to learn more about social media[:](http://knowledgebase.constantcontact.com/articles/KnowledgeBase/6260-definition-of-common-social-media-terms)**

- **[Integrating Email Marketing and Social Media](http://img.constantcontact.com/docs/pdf/ln/integrating-email-marketing-and-social-media.pdf)**
- **[Social Media 101 Social Media Quickstarter](http://blogs.constantcontact.com/social-media-quickstarter/)**
- **[Advice for Nonprofts Getting Started with Social Media](http://blogs.constantcontact.com/social-media-nonprofits/)**
- **[8 Ways to Create Shareable Social Media Content](http://blogs.constantcontact.com/socially-shareable-content/)**
- **[Definition of Common Social Media Terms](http://knowledgebase.constantcontact.com/articles/KnowledgeBase/6260-definition-of-common-social-media-terms)**
- **[Social Media Best Practices](http://knowledgebase.constantcontact.com/articles/KnowledgeBase/6895-social-media-best-practices-and-features)**

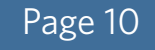